*Методические указания к выполнению лабораторной работы и практикума №1 по курсу «Языки Интернет-программирования»* Создание простейших HTML-страниц, валидаторы кода. Таблицы стилей CSS.

> Самарев Роман Станиславович канд. техн. наук, доцент samarev@acm.org каф. ИУ-6 «Компьютерные системы и сети»

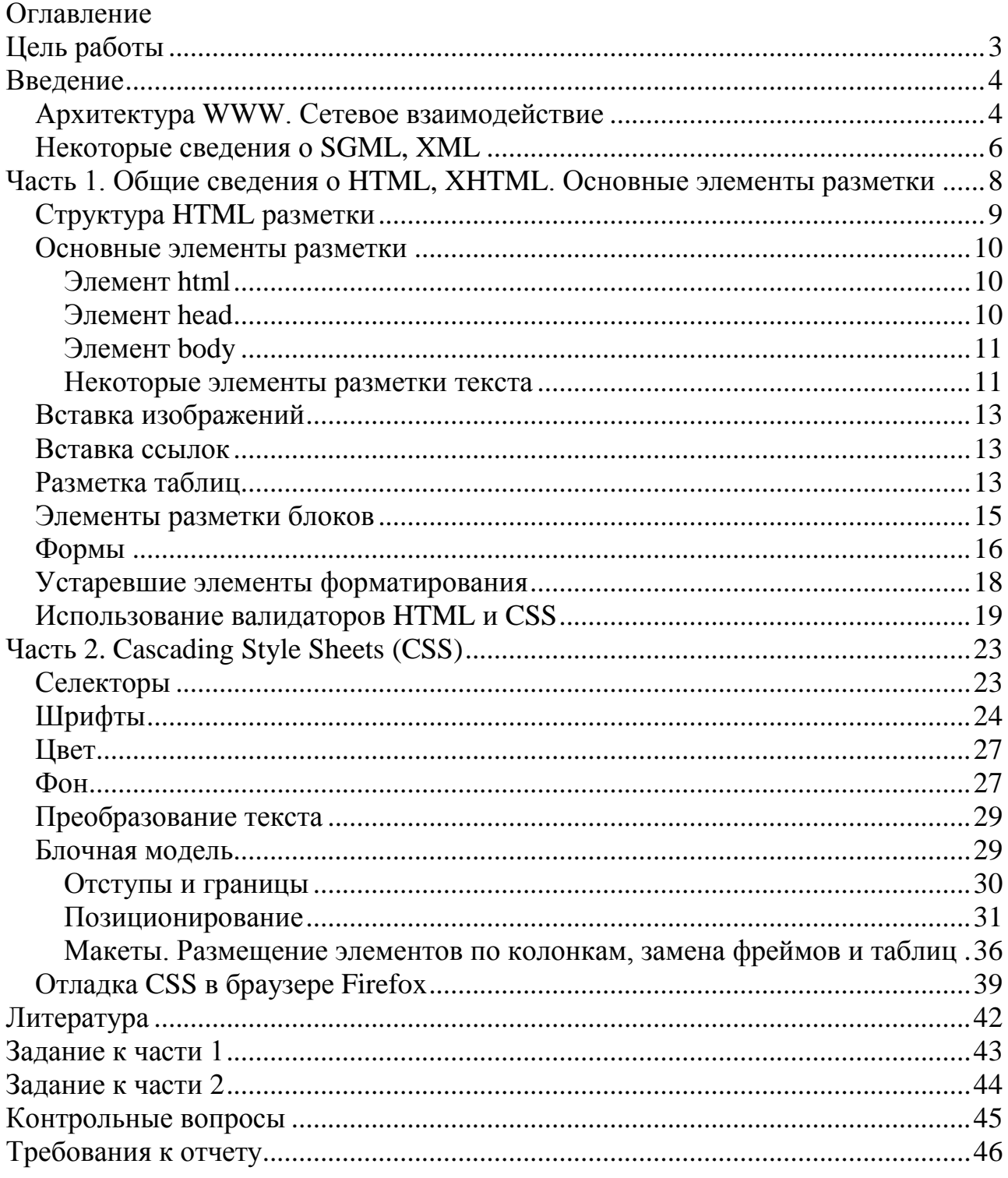

# **Цель работы**

Целью работы является получение практических навыков создания и форматирования HTML-страниц с использованием устаревших и современных средств разметки.

# Введение

World Wide Web (WWW, Web или Beб) - информационное пространство, в котором элементы, называемые ресурсами, адресуются глобальными идентификаторами, которые называются унифицированными идентификаторам ресурсов - Uniform Resource Identifiers (URI).

Веб-агентом называют человека или программу, осуществляющую некоторую деятельность в этом информационном пространстве. При этом агент пользователя, являющийся одним из типов веб-агентов, действует от лица пользователя

## Архитектура WWW. Сетевое взаимодействие

Выделяют три составляющих архитектуры Web - идентификация, взаимодействие и форматы.

Идентификация. URI используются как идентификаторы ресурсов и определены в спецификации RFC 3986 "Uniform Resource Identifier (URI): Generic Syntax". В соответствии с этим документом, URI имеет следующий формат:

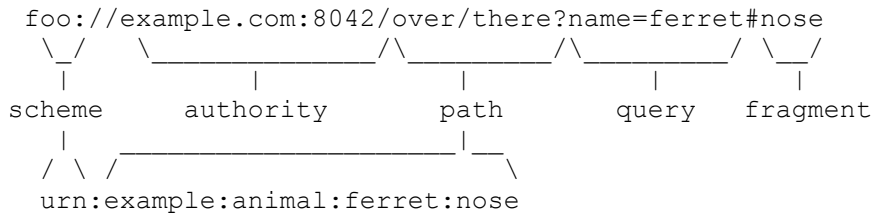

URI является развитием URL и, в соответствии с RFC 3986, может содержать URL или URN.

URL — (англ. Uniform Resource Locator) определяет адрес узла сетевого ресурса и путь к нему.

URN — (англ. Uniform Resource Name), определяет глобальное неизменное имя ресурса независимо от его расположения.

### Примеры:

```
URI(URL) http://ru.wikipedia.org/w/index.php?title=URI&stable=0#.D0.9E.D1.81.D0.BD.D0.BE.D0.B2.D1.8B
URI(URL) ftp://ftp.dlink.ru/pub/ADSL/
URT urn: ISBN: 0-395-36341-1
```
 $\mathbf{1}$ 

http://www.w3.org/TR/2004/REC-webarch-20041215/ - Architecture of the World Wide Web, Volume One W<sub>3</sub>C Recommendation 15 December 2004

В последнем случае URI состоящий только из URN, который указывает на ресурс (книгу) 0-395-36341-1 в пространстве имён ISBN, предполагается что узел известен по умолчанию

В дальнейшем предлагается использовать термин URI, который состоит из:  $\langle cxe$ ма $\rangle$ :// $\langle \text{J}o\right|$ гин $\rangle$ : $\langle \text{J}a\right|$ роль $\rangle$  $\langle a\rangle$  $\langle \text{V}3\text{e}$ л $\rangle$ : $\langle \text{J}o\right|$   $\langle \text{J}v\right|$   $\langle \text{J}v\right|$   $\langle \text{J}v\right|$   $\langle \text{J}v\right|$ 

В этой записи:

- схема схема обращения к ресурсу; в большинстве случаев имеется в виду сетевой протокол (http, https, ftp, ntp, rfb...). При этом иги также является схемой.
- логин имя пользователя, используемое для доступа к ресурсу.
- пароль пароль указанного пользователя.
- узел полностью прописанное доменное имя узла в системе DNS или IPадрес узла.
- порт IP-порт для подключения к сервису.
- путь уточняющая информация о месте нахождения ресурса; зависит от протокола.
- параметры строка запроса с передаваемыми на сервер (методом GET) параметрами. Разделитель параметров — знак &. Пример: ? параметр 1=значение 1&параметр 2=значение 2&параметр3=знач 3
- якорь идентификатор «якоря», ссылающегося на некоторую часть (раздел) открываемого документа.

Взаимодействие. Веб-агенты взаимодействуют посредством стандартизованных протоколов, обеспечивающих передачу сообщений и данных. Сетевые протоколы Веб, такие как HTTP, FTP, SOAP, NNTP, и SMTP, основаны на обмене сообщениями. Сообщение может включать метаданные о ресурсе (например заголовки HTTP), данные сообщения и сообщение как таковое (например в разделе "Transfer-encoding" заголовка HTTP). Веб-агенты могут использовать URI для доступа к ресурсу, на который он ссылается, и этот процесс называется разыменованием URI. Далее возможен доступ различными способами в зависимости от протокола. Например для протокола НТТР это может быть запрос представления ресурса (команды HTTP GET или HEAD), добавление или модификация представления ресурса (команды HTTP POST или PUT) или удаление некоторых или всех представлений ресурса (команда HTTP DELETE). Поскольку URI содержит указание протокола

**Форматы.** Форматы данных (например XHTML, RDF/XML, SMIL, XLink, CSS, PNG) реализуют соглашение о представлении данных. Первым форматом данных в Веб был HTML. Со времени появления Веб число форматов существенно увеличилось, однако не существует формального ограничения на

количество форматов. Любой разработчик имеет возможность создать свой формат, но это должно быть тщательно обосновано.

# Некоторые сведения о SGML, XML

**Формат SGML(Standard Generalized Markup Language)**, разработан организацией Open GIS Consortium и стандартизован ISO: «ISO 8879:1986 Information processing—Text and office systems—Standard Generalized Markup Language (SGML)»

Изначально SGML был разработан для совместного использования машинночитаемых (т.е. чётко структурированных) документов в больших правительственных и аэрокосмических проектах. Он широко использовался в печатной и издательской сфере, но его сложность затруднила его широкое распространение для повседневного использования.

Основные части документа SGML:

- SGML-декларация определяет, какие символы и ограничители могут появляться в приложении;
- Document Type Definition определяет синтаксис конструкций разметки. DTD может включать дополнительные определения, такие, как символьные ссылки-мнемоники;
- Спецификация семантики, относится к разметке также даёт ограничения синтаксиса, которые не могут быть выражены внутри DTD;
- Содержимое SGML-документа по крайней мере, должен быть корневой элемент.

**DTD** (Document Type Definition — определение типа документа) — язык описания структуры SGML- (и в частности XML)-документа. Разработан для того, чтобы обеспечить возможность формальной проверки правильности структуры любого составленного документа в соответствии с заданной схемой.

Спецификация в формате DTD считается устаревшей по ряду причин:

- 1. используется отличный от XML синтаксис.
- 2. отсутствие типизации узлов.

Несмотря на то, что DTD еще применяется, ему на смену пришел стандарт консорциума W3C XML Schema.

Пример очень простого XML DTD, описывающего список людей:

 $\leq$ !ELEMENT people list (person\*)>

<!ELEMENT person (name, birthdate?, gender?, socialsecuritynumber?)>

 $\leq$ !ELEMENT name (#PCDATA) >

 $\leq$ !ELEMENT birthdate (#PCDATA) >

 $\leq$ !ELEMENT gender (#PCDATA) > <!ELEMENT socialsecuritynumber (#PCDATA) >

Начиная с первой строки:

Элемент <people list> элемент содержит любое число элементов <person>. Знак <\*> означает что возможно 0, 1 или более элементов <person> внутри элемента <people list>.

Элемент <person> содержит элементы <name>, <br/> <br/> <br/>stribulate>, <gender> и <socialsecuritynumber>. Знак <?> означает что элемент необязателен. Элемент  $\langle$ name> не содержит $\langle$ ?>, что означает что элемент $\langle$ person> обязательно должен содержать элемент <name>.

Элемент <name> содержит данные.

Элемент <br />birthdate> содержит данные.

Элемент <gender> содержит данные.

Элемент <socialsecuritynumber> содержит данные.

```
Пример XML-документа использующего этот DTD:
```

```
<?xml version="1.0" encoding="UTF-8"?>
<! [[DOCTYPE]] people list SYSTEM "example.dtd">
<people list>
 <person>
   <name>Fred Bloggs</name>
   <birthdate>27/11/2008</birthdate>
   <gender>Male</gender>
 </person>
</people list>
```
Если будет составлен XML-документ, который в описании персоны, например не содержит поле name, этот документ можно отбросить по причине несоответствия схеме

Отметим, что сейчас DTD считается устаревшей и подлежашей замене на XML Schema. Среди основных недостатков DTD называется несоответствие формата языку XML, а также отсутствие типизации элементов и атрибутов.

# Часть 1. Общие сведения о HTML, XHTML. Основные элементы разметки

Язык HTML был разработан британским учёным Тимом Бернерсом-Ли приблизительно в 1989—1991 годах в стенах Европейского совета по ядерным исследованиям в Женеве (Швейцария). HTML создавался как язык для обмена научной и технической документацией, пригодный для использования людьми, не являющимися специалистами в области вёрстки. HTML успешно справлялся с проблемой сложности SGML путём определения ограниченного набора структурных и семантических элементов — дескрипторов (или тего). Помимо упрощения структуры документа, в HTML внесена поддержка гипертекста. Мультимедийные возможности были добавлены позже.

Изначально язык HTML был задуман и создан как средство структурирования и форматирования документов без их привязки к средствам воспроизведения (отображения). В идеале, текст с разметкой HTML должен был без стилистических и структурных искажений воспроизводиться на оборудовании с различной технической оснащённостью (цветной экран современного компьютера, монохромный экран органайзера, ограниченный по размерам экран мобильного телефона или устройства и программы голосового воспроизведения текстов).

Ключевые даты и стандарты:

- RFC  $1866$  HTML 2.0, одобренный как стандарт 22 сентября 1995 года;
- HTML 3.2[1]  $-$  14 января 1997 года W3C;
- HTML  $4.0[2] 18$  декабря 1997 года;
- HTML 4.01<sup>[3]</sup> (изменения, причём более значительные, чем кажется на первый взгляд) — 24 декабря 1999 года;
- ISO/IEC 15445:2000[4] (так называемый ISO HTML, основан на HTML 4.01 Strict) — 15 мая 2000 года.
- HTML 5— в разработке. Конец разработки запланирован на 2014 год.

В настоящее время заменяется более строгим XHTML. HTML 5 будет основан на XHTML.

XHTML (англ. Extensible Hypertext Markup Language — расширяемый язык разметки гипертекста) — семейство языков разметки веб-страниц на основе XML, повторяющих и расширяющих возможности HTML 4.

#### XHTML 1.0 Strict: <!DOCTYPE html PUBLIC "-//W3C//DTD XHTML 1.0 Strict//EN" "http://www.w3.org/TR/xhtml1/DTD/xhtml1-strict.dtd">

## XHTML 1.0 Transitional:

```
<!DOCTYPE html PUBLIC "-//W3C//DTD XHTML 1.0 Transitional//EN" 
"http://www.w3.org/TR/xhtml1/DTD/xhtml1-transitional.dtd">
```
## XHTML 1.0 Frameset:

<!DOCTYPE html PUBLIC "-//W3C//DTD XHTML 1.0 Frameset//EN" "http://www.w3.org/TR/xhtml1/DTD/xhtml1-frameset.dtd">

## XHTML 1.0 Mobile:

<!DOCTYPE html PUBLIC "-//WAPFORUM//DTD XHTML Mobile 1.0//EN" "http://www.wapforum.org/DTD/xhtml-mobile10.dtd">

## $XHTMI.1.1:$

```
<!DOCTYPE html PUBLIC "-//W3C//DTD XHTML 1.1//EN" 
"http://www.w3.org/TR/xhtml11/DTD/xhtml11.dtd">
```
## *Структура HTML разметки*

Схематично разметку любой страницы можно представить следующим образом $2$ :

```
<!Спецификация DOCTYPE>
<html>
<head (Заголовок)>
     [<Надпись заголовка>]
     [<Стили>]
     [<Скрипты>]
</head>
<body (Тело страницы)>
     [<Разметка страницы>]
</body>
</html>
```
Спецификация документа должна быть указана, поскольку в противном случае браузер не будет иметь возможности корректно интерпретировать разметку. В различных браузерах по умолчанию отображение различно!

В соответствии с терминологией SGML, html-страница является документом, а элемент html – корневым элементом.

Каждый элемент может быть представлен одним или двумя тегами и содержать или не содержать внутри себя другие элементы.

Теги выделяются специальными знаками < >, причём открывающий тег выглядит как <*имя элемента*>, а закрывающий как </ *имя элемента*>. В случае XHTML, используется тег вида <*имя элемента /*> для указания элементов без закрывающих тегов.

 $\overline{2}$ 

<sup>2</sup> Справочники по HTML см. http://www.w3schools.com/, http://www.w3.org/

Атрибут характеризует элемент и имеет формат <имя элемента  $ampu6ym1 = "123"$ . Существуют атрибуты специального вида: id – уникальный идентификатор элемента для всего документа, class - имя класса элемента, которое используется для разметки таблицами стилей.

## Основные элементы разметки

Рассмотрим некоторые наиболее часто используемые элементы разметки.

### Элемент html

Элемент html является обязательным для любой страницы. Определяет границы html-документа.

## Элемент head

Не является обязательным. Представляет собой контейнер, в котором размещаются элемента заголовка документа.

Внутри элемента head могут быть определены следующие элементы:  $T_0$ 

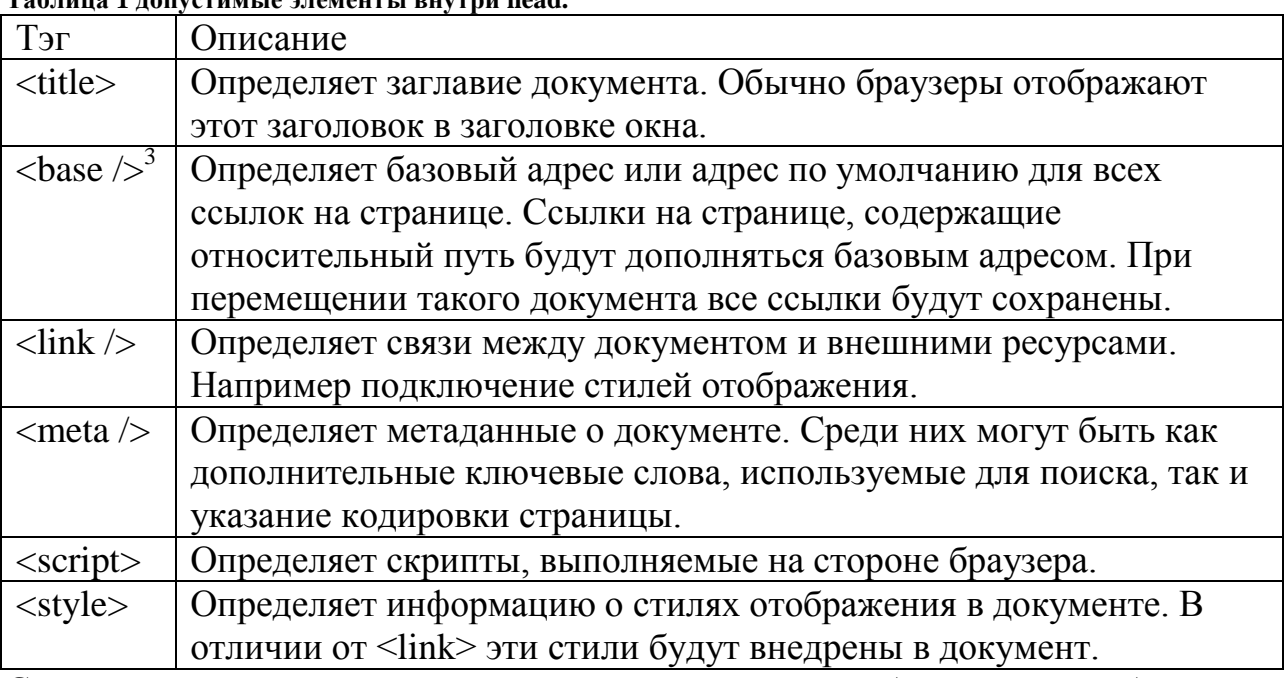

Следует отметить, что для страниц на русском языке обязательно необходимо указывать кодировку текста. Примеры<sup>4</sup>:

```
-<br><meta http-equiv="Content-Type" content="text/html; charset=utf-8" />
<meta http-equiv="Content-Type" content="text/html; charset=windows-1251" />
<meta http-equiv="Content-Type" content="text/html; charset=koi8-r" />
```
### В настоящее время целесообразно использовать только UNICODE-кодировки, например utf-8.

 $\overline{\mathbf{3}}$ Различная форма записи тэгов <title> и <br/> <br/>base /> означает то, что в XHTML не парные теги должны быть завершены символами "/>". В то же время теги типа <title> имеют парный закрывающий тег </title>. Для HTML-5 допустимо использование короткой формы: <meta charset="utf-8">

## **Элемент body**

Не является обязательным. Представляет собой контейнер, в котором размещаются элементы, описывающие тело (или содержимое) документа.

Исторически этот элемент имел дополнительные атрибуты, позволявшие выбрать цвет фона, шрифта, фоновый рисунок, однако эти атрибуты устарели и их использование запрещено.

Элемент содержит ряд стандартных атрибутов, таких как класс, стиль, заголовок элемента, язык. А также атрибуты-события, среди которых onload (загрузка страницы), onunload (закрытие страницы), а также события мыши и клавиатуры. В данном пособии не будем останавливаться на них подробно, поскольку они имеют отношение к программированию на JavaScript.

### **Некоторые элементы разметки текста**

Рассмотрим еще несколько часто используемых элементов, которые применяются для разметки текста.

**Таблица 2 Некоторые элементы разметки текста.**

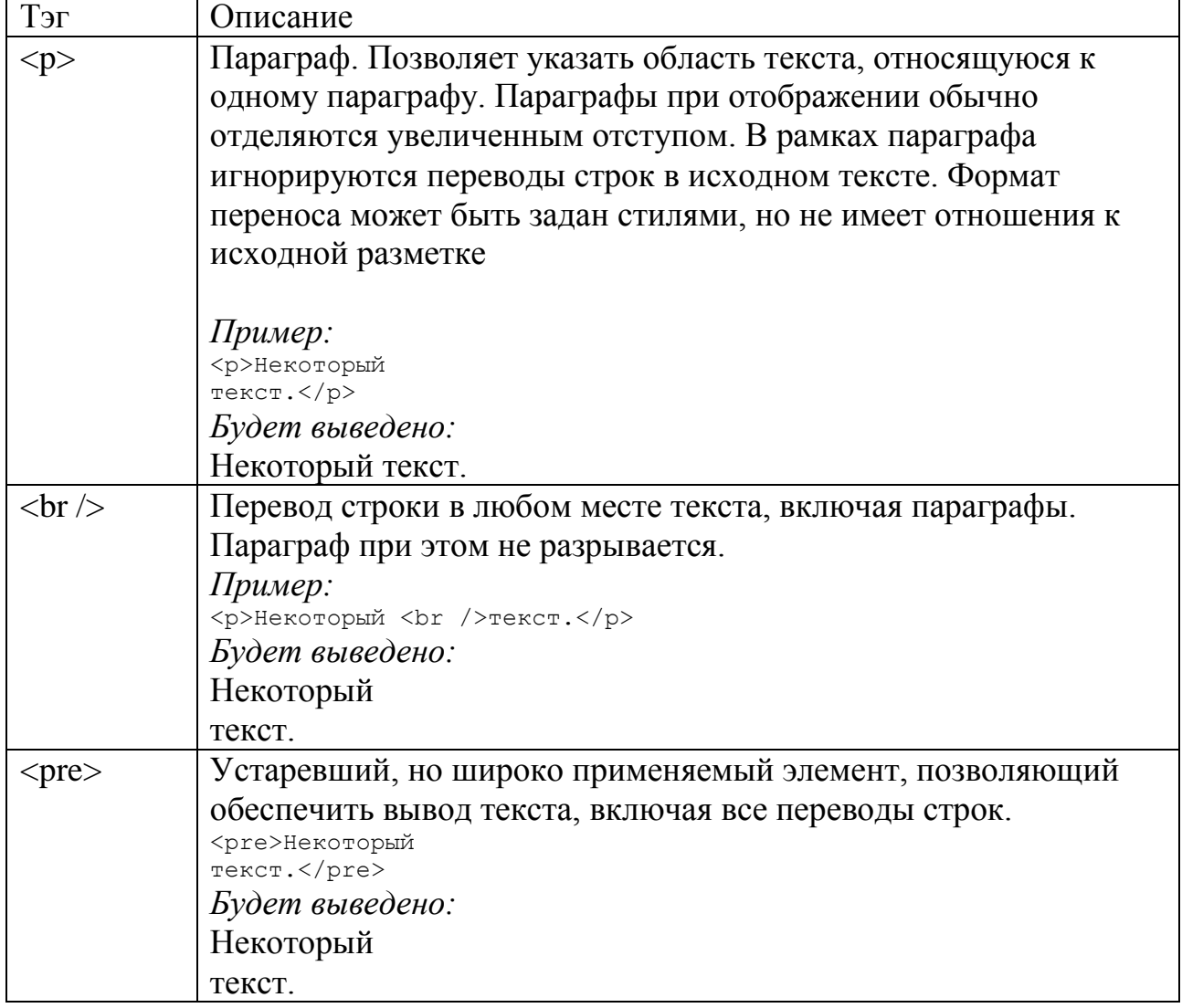

**Таблица 2. Продолжение**

| ТеТ                                       | Описание                                                                                                    |
|-------------------------------------------|----------------------------------------------------------------------------------------------------|
| $<$ ul $>$                                | Unordered list. Позволяет разметить список, элементы которого                                                       |
|                                           | в зависимости от значения атрибута type (устаревшего) будут                                                         |
|                                           | отмечены как круг, квадрат или окружность. В разметке                                                               |
|                                           | каждый элемент списка указывается тегами <li></li> .                                                                |
|                                           |                                                                                                    |
|                                           | Пример:                                                                                                    |
|                                           | <ul type="disk"><br/><math>\langle li \rangle</math>Ko<math>\phi</math>e<math>\langle li \rangle</math></ul>        |
|                                           | <li>Чай</li>                                                                                                    |
|                                           | $\langle li \rangle$ Молоко $\langle li \rangle$                                                                    |
|                                           | $\langle /ul \rangle$<br>Будет выведено:                                                                            |
|                                           | $\bullet$ Kode                                                                                                    |
|                                           | $\bullet$ Чай                                                                                                    |
|                                           |                                                                                                    |
| $<$ ol $>$                                | • Молоко                                                                                                    |
|                                           | Ordered list. Позволяет разметить список, элементы которого<br>будут отмечены порядковым номером. В разметке каждый |
|                                           | элемент списка указывается тегами <li></li> . Имеются                                                               |
|                                           | атрибуты (устаревшие) start, позволяющий указать стартовый                                                          |
|                                           | номер, а также type, позволяющий указать тип нумерации:                                                             |
|                                           | 1(арабские числа), А, а (буквы латинского алфавита), I,i                                                            |
|                                           | (римские числа).                                                                                                    |
|                                           |                                                                                                    |
|                                           | Пример:                                                                                                    |
|                                           | $ol$                                                                                                    |
|                                           | <li>Koфe</li>                                                                                                    |
|                                           | <li>Чай</li><br>$\langle li \rangle$ Молоко $\langle li \rangle$                                                    |
|                                           | $\langle$ /ol>                                                                                                    |
|                                           | Будет выведено:                                                                                                    |
|                                           | 1. Kobe                                                                                                    |
|                                           | 2. Чай                                                                                                    |
|                                           | 3. Молоко                                                                                                    |
| $\langle h1 \rangle$ $\langle h6 \rangle$ | Устаревшие теги, предназначенные для того, чтобы выделить                                                           |
|                                           | заголовки соответствующего уровня. Рекомендуется                                                                    |
|                                           | использовать стили.                                                                                                 |

## *Вставка изображений*

Для вставки изображений применяется элемент $\langle \text{img} \rangle$ .

Элемент img имеет обязательный атрибут **src**, который должен содержать URL графического файла. Любой современный браузер поддерживает отображение форматов png, jpg, gif. Рекомендуется использование формата png по причине отсутствия лицензионных ограничений.

Другой обязательный атрибут – **alt**. Его использование необходимо для того, чтобы в браузерах, которые не могут отобразить изображение, вместо изображения был выведен текст.

Обратите внимание на то, что значение атрибута **alt** также используется поисковыми системами для того, чтобы ассоциировать изображение, указанное в атрибуте **src** с текстом.

Необязательные атрибуты width и height указывают ширину и высоту изображения в пикселах или процентах. Их использование необходимо для корректного отображения страницы до того, как браузер загрузил изображение. Помните о том, что каналы связи не идеальны, а скорости порядка 10-100 килобит до сих пор встречаются в условиях плохого покрытия у беспроводных модемов, включая технологии 3G и LTE! Если не учитывать скорость загрузки страниц, пользователи, просматривающие такие страницы, будут видеть постоянно меняющуюся разметку.

```
Пример: 
<img src="picture.png" width="100" height="200" alt="Диаграмма" />
```
## *Вставка ссылок*

Для вставки ссылок применяется так называемый якорный элемент $\leq$ а $>$ (anchor). Любой текст или изображение, помещенные между тегами  $\langle a \rangle$  и  $\langle a \rangle$ будут отображены в браузере как элементы, чувствительные к нажатию. Обязательный атрибут – href, который содержит URL.

Примеры:

```
<a href="http://www.somesite.ru/">
<img src="picture.png" width="100" height="200" alt="Диаграмма" />
\langlea>
<a href="http://www.somesite.ru/">Некоторый текст</a>
```
## *Разметка таблиц*

Для разметки таблиц используется элемент <table>, который является контейнером для элементов <tr> (строка), <th> (заголовок), и <td> (колонка). Следует отметить, что элемент table часто использовался не только для оформления таблиц как таковых, а для разграничения областей отображения на странице.

### Пример:

```
<table border="1">
   \langle \text{tr} \rangle <th>Наименование</th>
       <th>Количество</th>
   \langle/tr>
   \langle \text{tr} \rangle<td>ручка</td>
      <td>10</td>
   \langle/tr>
   <tr>
       <td>карандаш</td>
      <td>20</td>
   \langle/tr>
 </table>
```
Результат представлен на рисунке 1.

| Наименование | Количество |
|--------------|------------|
| чка          |            |
| Карандаш     |            |

**Рисунок 1 Пример отображения таблицы**

Следует обратить внимание на атрибут width, который указывает ширину таблицы в пикселах или процентах ширины устройства отображения. Атрибут border указывает толщину линии.

Элементы <td> и <th> обеспечивают разметку колонок и имеют два важных опциональных атрибута: rowspan и colspan. С помощью этих атрибутов можно указать объединение ячеек таблицы по строкам и столбцам соответственно.

### Пример:

```
<table width="100%" border="1">
   <tr>
     <th colspan="2">Назв. & amp; Кол.</th>
      <th>Всего</th>
   \langle/tr>
   <tr>
     <td>Ручка</td>
     <td>10</td>
      <td rowspan="2">30</td>
  \langle/tr>
   <tr>
      <td>Карандаш</td>
    <td>20</td>
  \langle/tr>
 \langle/table>
```
Результат представлен на рисунке 2.

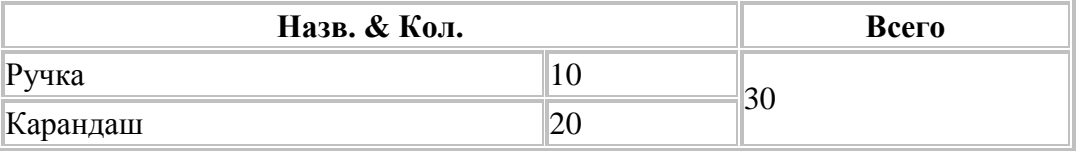

**Рисунок 2 Пример отображения таблицы с объединением столбцов и строк**

### *Элементы разметки блоков*

Как уже упоминалось ранее, элемент <table> исторически используется не только для того, чтобы отображать таблицы как таковые, но и для разметки блоков. Этот подход применялся до того, как были разработаны таблицы стилей и в настоящее время должны быть заменен блочной разметкой, а именно элементами <div> и <span>.

Элемент <span> используется для выделения фрагментов текста, например для того, чтобы выделить цветом фрагмент внутри параграфа. Обратите внимание на то, что параграф при этом остаётся целым.

### Пример:

<p>Некоторый текст, часть которого <span style="color:red">выделена красным</span>.</p>

#### Отображение:

Некоторый текст, часть которого выделена красным.

Элемент <div> используется для разметки блока, содержащего произвольные элементы, а не только текст. Более того, элемент <div> может содержать вложенные элементы <div>.

### Пример:

```
<!DOCTYPE html PUBLIC "-//W3C//DTD XHTML 1.0 Transitional//EN" 
"http://www.w3.org/TR/xhtml1/DTD/xhtml1-transitional.dtd">
<html>
<head>
      <style type="text/css">
            #div1 {float: right;}
            #div2 {width: 100px;float: left;}
      </style>
</head>
<body>
      <div id="div1">
       <table border="1">
         <tr>
           <th colspan="2">Назв. & amp; Кол.</th>
            <th>Всего</th>
         \langle/tr>
         \langle \text{tr} \rangle<td>Ручка</td>
           <td>10</td>
            <td rowspan="2">30</td>
         \langle/tr>
```

```
<tr> <td>Карандаш</td>
             <br><t d>20</t><t>d>\langle/tr>
        </table>
       </div> 
       <div id="div2">
              <br> <math>p</math>Некоторый текст, часть которого <span
style="color:red">выделена красным</span>.
              \langle p \rangle</div>
</body>
</html>
```
Результат представлен на рисунке 3.

Некоторый текст, часть которого выделена красным.

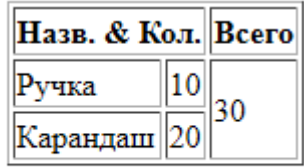

**Рисунок 3 Пример отображения таблицы внутри блока**

Более подробно см. раздел блочной модели http://www.w3.org/TR/CSS2/box.html.

### *Формы*

Для того, чтобы пользователь имел возможность ввода данных и отправки их на сервер, разработан элемент <form>, который является контейнером для элементов ввода.

### Пример:

```
<form action="/form_submit" method="get">
   Имя: <input type="text" name="fname" /><br />
   Фамилия: <input type="text" name="lname" /><br />
   Пол: <input type="radio" name="gender" value="м"/>м
           <input type="radio" name="gender" value="ж"/>ж<br />
           <input type="submit" value="Отправить" />
</form>
```
Результат представлен на рисунке 4.

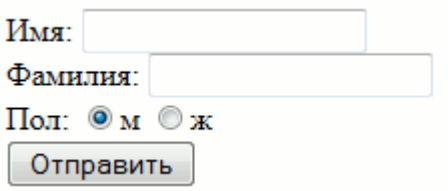

**Рисунок 4 Пример отображения формы**

Основным элементом внутри формы является <input>, причем вид поля ввода определяется атрибутом type. Некоторые возможные значения атрибута type приводятся в следующей таблице.

| Тип             | Описание                                                                                                    |
|-----------------|----------------------------------------------------------------------------------------------------|
| $type="text"$   | Текстовое поле.                                                                                                    |
| type="password" | Текстовое поле для ввода пароля. Введенные символы<br>маскируются символом *.                                                                                                    |
| type="radio"    | Селектор в виде круглой кнопки. Возможные позиции<br>выбора ввода реализуются несколькими элементами с этим<br>типом и одинаковым значением атрибута name. См. в<br>Примере name="gender" |
| type="checkbox" | Селектор в виде квадрата. В отличии от типа radio,<br>предполагает только два состояния: пункт выделен или не<br>выделен                                                                  |
| type="submit"   | Кнопка выполнения стандартного действия подтверждения.                                                                                                    |
| type="button"   | Произвольная кнопка. Форма может иметь несколько<br>кнопок.                                                                                                    |

**Таблица 3. Значения атрибута type тэга input.**

## *Устаревшие элементы форматирования*

До появления таблиц стилей использовались специальные элементы модификации текста и выравнивания других элементов. В настоящее время их использование ЗАПРЕЩЕНО, однако они могут встретиться в существующей разметке и продолжают поддерживаться браузерами.

**Таблица 4 Устаревшие элементы разметки**

| Тэг                                                                                                 | Описание                                                     |
|----------------------------------------------------------------------------------------------------|--------------------------------------------------------------|
| $\alpha$ <center< th=""><th>Устанавливает выравнивание по центру. Применим для любым</th></center<> | Устанавливает выравнивание по центру. Применим для любым     |
|                                                                                                    | элементам                                                    |
| $<$ font $>$                                                                                        | Определяет гарнитуру текста, размер и цвет.                  |
|                                                                                                    |                                                              |
|                                                                                                    | Пример:                                                      |
|                                                                                                    | <font color="green" face="verdana">This is some text!</font> |
| $\dot{\text{}}$                                                                                     | Определяет шрифт курсив.                                     |
| $\Delta$                                                                                            | Определяет жирный шрифт.                                     |

## Использование валидаторов HTML и CSS

Для контроля правильности набора html-страницы и таблиц стилей CSS существуют специализированные средства.

Эталонный валидатор Validator. W3C доступен бесплатно по адресу http://validator.w3.org/, однако его использование предполагает, что проверяемый сайт полностью доступен в Интернет, либо проверить можно будет только одиночные файлы.

Локальную проверку правильности разметки можно осуществить при помощи плагинов для браузера Mozilla Firefox, например HTML VALIDATOR (http://users.skynet.be/mgueury/mozilla/). Отметим также, что Mozilla Firefox имеет встроенную консоль ошибок, в которой отображаются ошибки разметки CSS. Существуют также коммерческие продукты для проверки правильности разметки, например CSE HTML Validator for Windows http://www.htmlvalidator.com/.

Рассмотрим принципы работы с HTML VALIDATOR. Браузер Mozilla Firefox 14, HTML VALIDATOR 0.9.5.1.

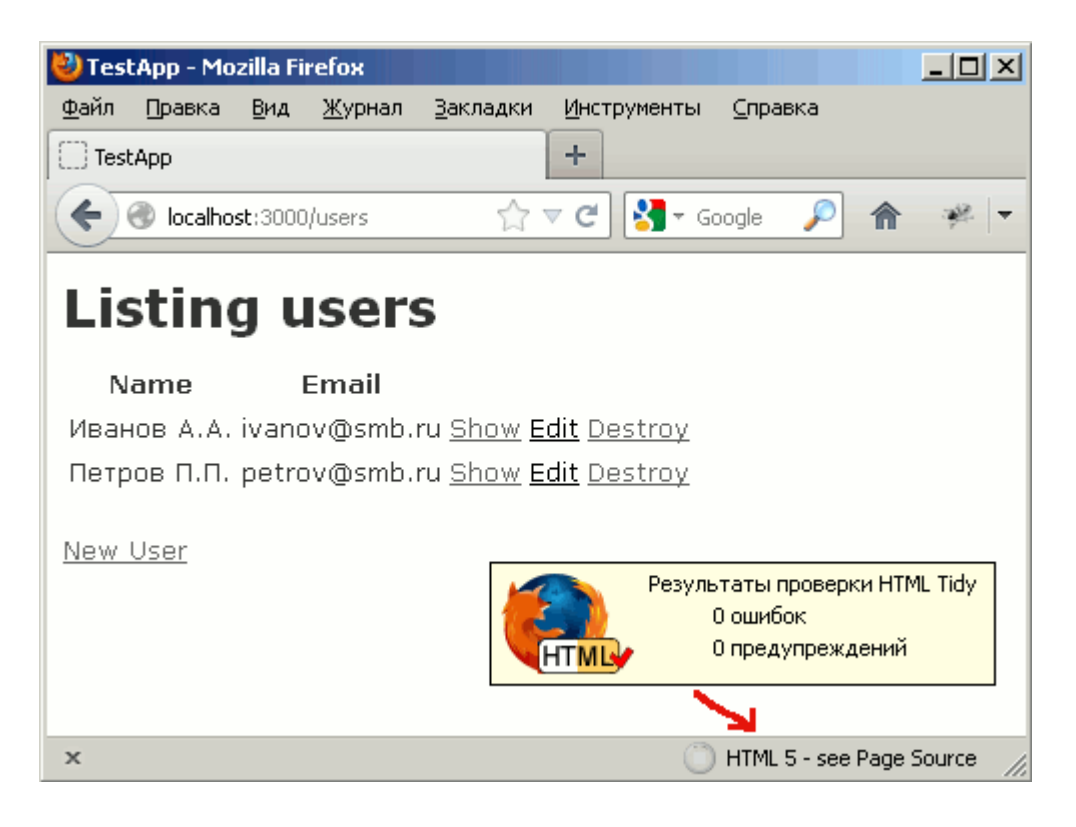

Рисунок 5 Информация от валидатора о корректной странице

Для примера внесём несколько ошибок в разметку HTML и CSS.

```
<!DOCTYPE html PUBLIC "-//W3C//DTD XHTML 1.0 Transitional//EN" 
"http://www.w3.org/TR/xhtml1/DTD/xhtml1-transitional.dtd">
<html><head>
      <title>Проверка разметки</title>
      <meta http-equiv="Content-Type" content="text/html; charset=utf-8"/>
      <style type="text/css">
            #main {
                 position: absolute;
                  left: 100px;
                  top: 50px
                  border: 1px solid black;
                  padding: 0 100px 100px 0
                  }
            #content {
                 position: relative;
                 left: 20px;
                 top: 10px;
                 border: 1px solid green;
                  }
      </style>
</head>
<body> 
   <div id="main">Главное меню:
    <div id="content"><p>Некоторый текст для проверки размещения элемента.</div>
 \langlediv>
</body>
</html>
```
При визуальном просмотре страницы ошибки могут быть не обнаружены. Однако валидатор показывает, что существует одна ошибка (рисунок 10).

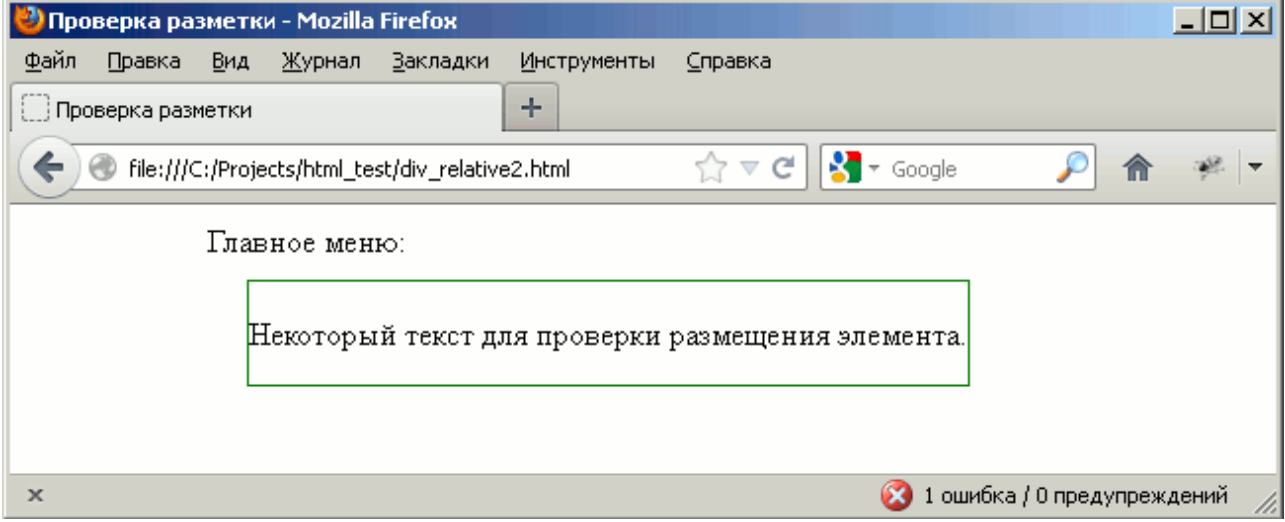

#### **Рисунок 6 Предупреждение валидатора о некорректной странице.**

Необходимо выполнить двойной щелчок мышью на выданное сообщение об ошибке, после чего откроется окно просмотра исходного кода страницы.

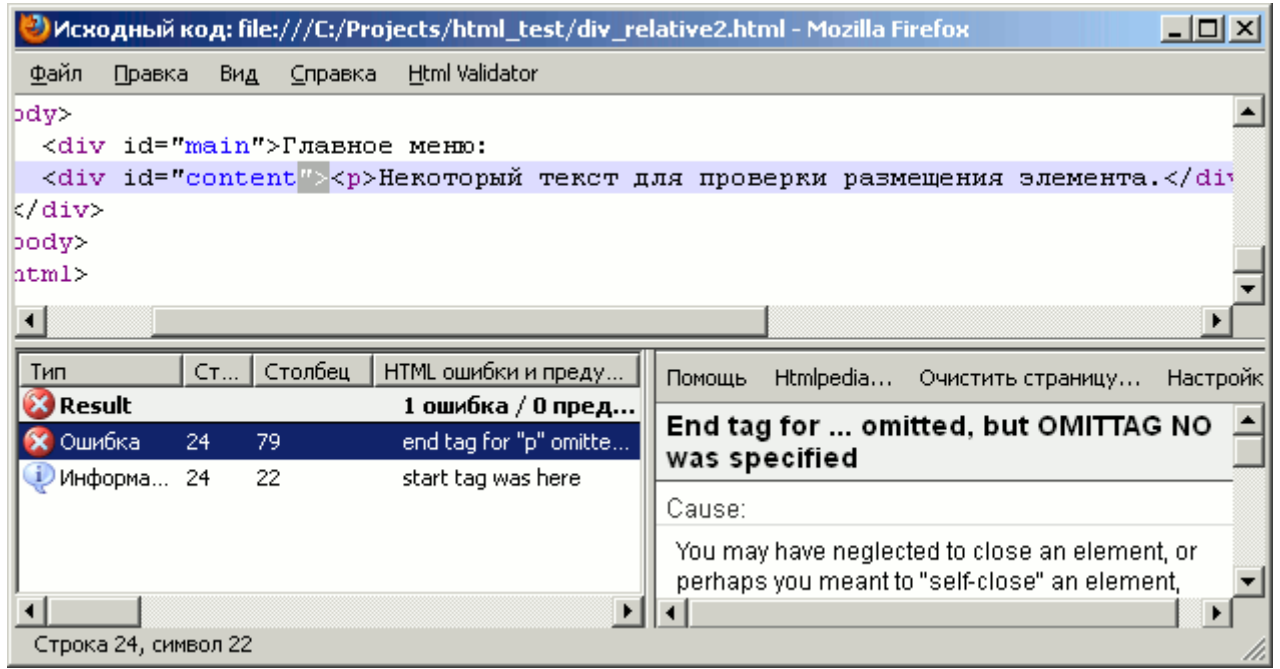

#### **Рисунок 7 Просмотр кода и сообщение об ошибке.**

Помимо ошибок разметки всегда следует проверять правильность CSS. В браузере Firefox существует консоль ошибок, которая доступна через меню Инструменты/Веб-разработка/Консоль ошибок или через нажатие комбинации клавиш Ctrl+Shift+J.

Для рассматриваемой страницы получаем сообщение, представленное на рисунке 12.

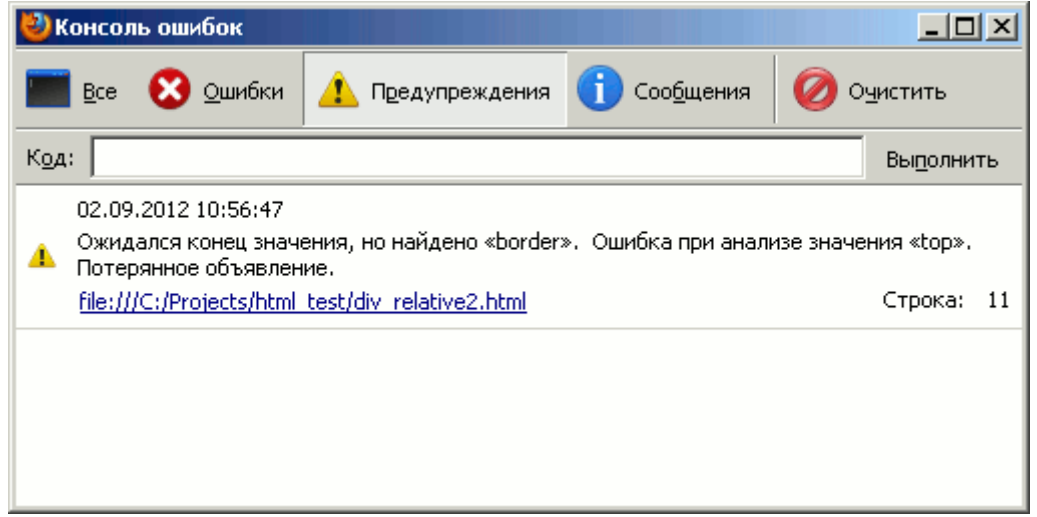

#### **Рисунок 8 Просмотр ошибок отображения браузера.**

Итого, по результатам проверки выявлено:

1. В разметке страницы отсутствует закрывающий тег $\langle p \rangle$  в строке <div id="content"><p>Некоторый текст для проверки размещения элемента.</p></div>

 Нарушены таблицы стилей, поскольку отсутствует разделитель ';' между селекторами:

top: 50px**;** border: 1px solid black;

# Часть 2. Cascading Style Sheets (CSS)

CSS (англ. Cascading Style Sheets — каскадные таблицы стилей) формальный язык описания внешнего вида документа, который написан с использованием языка разметки HTML.

Подготовкой и выпуском спецификации занимается консорциум W3C http://www.w3.org/Style/CSS/

Исторически CSS появился вместе с HTML4.01 для упрощения манипулирования разметкой, поскольку именно использование стилей позволяет осуществлять групповую замену шрифта, цвета, размера и взаимного расположения элементов.

CSS используется применительно к языкам разметки HTML и XHTML, но может также применяться к любым XML-документам, например, к SVG или XUL.

### Селекторы

Ключевое понятие в CSS – селектор, которое представляет собой правило для применения стиля. Браузер для каждого элемента пытается применить стиль в соответствии с заданным правилом. Стиль содержит набор свойств.

Различают простые селекторы, которые будут применены к указанному элементу (в примере к любому заголовку h1, h2, h3):

h1 { font-family: sans-serif } h2 { font-family: sans-serif } h3 { font-family: sans-serif }

Группы селекторов (эквивалентно выше приведённому фрагменту): h1, h2, h3 { font-family: sans-serif }

```
Селекторы класса:
*.pastoral { color: green } /* все элементы, имеющие class=pastoral */
Ипи
.pastoral { color: green } /* все элементы, имеющие class=pastoral */
А также:
H1.pastoral { color: green } /* только элементы H1, имеющие class=pastoral */
```
#### Селекторы идентификатора ID:

```
h1#chapter1 { font-family: sans-serif } /* для <h1 id="chapter1">...</h1> */
#chapter1 { font-family: sans-serif } /* для любого элемента с id="chapter1" */
```
### Селекторы атрибутов:

```
hl[class] { font-family: sans-serif } /* элемент имеет class */
hl[class="fancy"] { font-family: sans-serif } /* элемент имеет class="fancy" */
*[title] { font-family: sans-serif } /* любой элемент, имеющий заголовок */
```
#### Селектор потомков (устанавливает иерархию применения):

tr h1 { font-family: sans-serif } /\* <tr><td><hl>...</hl></td></tr>\*/

### Псевдоклассы (особый вид динамически атрибутов, который меняются в зависимости от определенных действий):

```
a: link \overline{X} \overline{X} \overline{X} \overline{X} \overline{Y} \overline{Y} \overline{Y} \overline{Y} \overline{Y} \overline{Y} \overline{Y} \overline{Y} \overline{Y} \overline{Y} \overline{Y} \overline{Y} \overline{Y} \overline{Y} \overline{Y} \overline{Y} \overline{Y} \overline{Y} \overline{Y} \overline{Ya: visited /* посещенные ссылки */a: hover \frac{1}{x} выделенная в данный момент ссылка */
a: active /* активные ссылки */
```
## Шрифты

При оформлении страницы доступны следующие семейства шрифтов:

- Serif шрифты с засечками. Обычно используются при бумажной печати. Наиболее используемый шрифт - Times.
- Sans-serif шрифты без засечек. Подходят для заголовков. Наиболее используемые шрифты этого семейства - Arial, Helvetica, Verdana.
- Мопоѕрасе шрифт, обеспечивающий равную ширину символов. Используется для вывода примеров кода, поскольку внешний вид этого текста будет соответствовать текстовой консоли. Наиболее используемый шрифт - Courier.
- Fantasy, Cursive декоративные и курсивные шрифты. Не рекомендуются к использованию, поскольку шрифты этой группы не обязательно присутствуют на компьютере, на котором будут просматривать htmlстраницу.

Выбор семейства шрифта осуществляется свойством font-family. Пример отображения семейств стилей:

<p style="font-family: serif">Serif: Образец текста</p> <p style="font-family: sans-serif">Sans-serif: Oбразец текста</p> <p style="font-family: cursive">Cursive: Образец текста</p> <p style="font-family: monospace">Monospace: Oбразец текста</p>

Результаты отображения в разных браузерах представлены на рисунках 5 и 6.

Serif: Образец текста Sans-serif: Образец текста Cursive: Образец текста Fantasy: Образец текста Monospace: Образец текста

**Рисунок 9 Пример отображения шрифта в Mozilla Firefox 5**

Serif: Образец текста

# Sans-serif: Образец текста

# Cursive: Образец текста

Fantasy: Образец текста

## Monospace: Образец текста

#### **Рисунок 10 Пример отображения шрифта в MS Internet Explorer 9**

Обратите внимание на то, что семейство Fantasy не совпадает по отображению. Кроме того, различен размер шрифта при отображении по умолчанию, который зависит от системных настроек браузера. Более того, для каждого семейства шрифтов, различные браузеры в различных операционных системах могут иметь различные конкретные шрифты, соответствующим этим семействам.

Свойство font-family может содержать перечисление шрифтов: p{font-family:"Times New Roman", Times, serif;} В этом случае браузер последовательно будет пытаться найти соответствующий шрифт в системе. Если конкретный шрифт не будет найден (в примере "Times New Roman", Times), то будет использован шрифт, назначенный для указанного (serif) семейства по-умолчанию.

Возможно указать начертание шрифта с использованием свойства font-style. Допустимые значения:

font-style: normal | italic | oblique | inherit

normal – обычное начертание, italic – курсив (имитация рукописного шрифта), oblique – наклонный шрифт (образован наклоном обычного).

Размер шрифта задаётся с помощью свойства font-size.

Возможные значения:

- Относительный размер константы: larger и smaller.
- Абсолютный размер константы xx-small, x-small, small, medium, large, x-large, xx-large.
- Размер в процентах от шрифта родительского элемента. Указывается со знаком  $\%$ ).
- Размер в пикселах. Указывается с суффиксом px.
- Размер в специальных единицах: em (высота элемента, равная размеру текущего шрифта), ex (высота символа х), пункты (pt).

Толщина шрифта регулируется при помощи свойства: font-weight: normal | bold | bolder | lighter | 100, 200 .. 900 normal – обычная толщина, bold — жирный шрифт,

bolder — предельно жирный шрифт,

lighter — тонкий шрифт,

100 — тонкий шрифт, 400 — соответствует нормальному, 700 — жирному.

### Пример:

```
<!DOCTYPE html PUBLIC "-//W3C//DTD XHTML 1.0 Transitional//EN" 
"http://www.w3.org/TR/xhtml1/DTD/xhtml1-transitional.dtd">
<h+ml><head>
      <style type="text/css">
           #p1 {font-size: 100%}
            #p2 {font-size: smaller}
           #p3 {font-size: larger}
            #p4 {font-size: 12px}
            #p5 {font-size: 12pt}
            #p6 {font-size: 0.5em}
           #p7 {font-size: 12x}
      </style>
</head>
<body>
      <p id="p1">Образец текста</p>
      <p id="p2">Образец текста</p>
      <p id="p3">Образец текста</p>
      <p id="p4">Образец текста</p>
      <p id="p5">Образец текста</p>
      <p id="p6">Образец текста</p>
```

```
<p id="p7">Образец текста</p>
```
</body> </html>

## *Цвет*

Свойство color задаёт цвет шрифта. Возможно указание по названию цвета (red, green, lime), так и указание точного его значения в системах RGB, HSL, а также RGBA, HSLA (добавлен канал прозрачности). Полный перечень допустимых значений см. http://www.w3.org/TR/css3-color/

## Пример:

```
body {color:blue;}
h1 {color:#00ff00;}
h2 {color:rgb(255,0,0);}
```
Отметим, что выбор цветов, цветовой схемы является очень важным элементом создания дизайна сайта. Существуют определенные методики подбора совместимых цветов. Имеются бесплатные средства в Интернете, например http://colorscheme.ru/.

## *Фон*

Фон элементов может быть задан однородным цветом, одиночным или мозаично расположенным изображением. Подробнее см. [http://www.w3schools.com/css/css\\_background.asp](http://www.w3schools.com/css/css_background.asp)

Используются следующие свойства:

background-color – однородный цвет константой или кодом в одной из допустимым систем цветности.

Пример: div {background-color:#b0c4de;}

background-image – фоновое изображение. Пример: body {background-image:url('paper.gif');}

background-repeat – флаг мозаичного размножения изображения. Пример:

```
body {
   background-image:url('gradient2.png');
   background-repeat:repeat-x;
}
```
background-attachment – указывает, будет ли изображение смещаться при скроллировании или будет оставаться на месте.

Пример: background-attachment:fixed;

background-position – указывает позицию размещение изображения на устройстве отображения.

## Пример:

```
body
 {
background-image:url('img_tree.png');
background-repeat:no-repeat;
background-position:right top;
 }
```
## *Преобразование текста*

В соответствии с http://www.w3.org/TR/css3-text/ текст может быть подвернут преобразованию при отображении, среди которых:

- изменение регистра букв (capitalize | uppercase | lowercase);
- изменение пробелов (collapse | preserve | preserve-breaks);
- ограничение длины строки;
- формирование переносов слов;
- форматирование текста;
- выравнивание и разреживание;
- отступы;
- декорирование.

#### Некоторые примеры использования:

```
footer { text-wrap: avoid; /* inherits to all descendants */ }
…
<footer>
  <venue>27th Internationalization and Unicode Conference</venue>
 • <date>April 7, 2005</date> &#8226;
  <place>Berlin, Germany</place>
</footer>
```
#### В узком окне текст будет отображен как:

27th Internationalization and Unicode Conference • April 7, 2005 • Berlin, Germany

#### Если окно еще больше сужено, то текст будет выглядеть:

```
27th Internationalization and Unicode
Conference • April 7, 2005 •
Berlin, Germany
```

```
Но ни при каких условиях текст не будет выглядеть как:
27th Internationalization and Unicode Conference • April
7, 2005 • Berlin, Germany
```
## *Блочная модель*

Блочная модель лежит в основе модели визуализации элементов и описывает прямоугольники, формирующиеся вокруг всех элементов в соответствии с их иерархией в дереве элементов документа. См. подробнее в <http://www.w3.org/TR/CSS2/box.html>

## **Отступы и границы**

В соответствии с блочной моделью, для любого элемента имеется область самого элемента (content), внутренние поля (padding), рамка или граница (border), внешние границы (margin). Для каждой области может быть задан размер. Наличие внутреннего поля позволяет сформировать рамку на заданном расстоянии от содержимого элемента. Наличие внешнего поля позволяет установить отступ между рядом расположенными элементами. На рисунке 7 представлена схема расположения этих составных частей элемента. Обратите внимание на то, что рамка может иметь толщину, задаваемую соответствующим свойством CSS и также участвует в расчёте внешнего размера элемента.

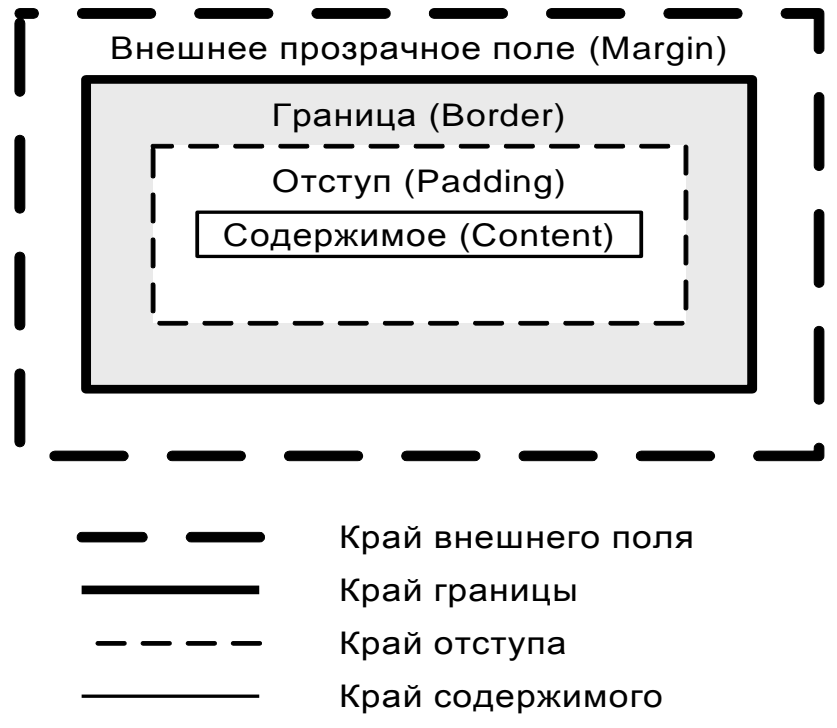

**Рисунок 11 Блочная модель CSS**

В CSS любой элемент имеет свойства width и height, которые устанавливают размер «содержимого» в процентах, пикселах или автоматически вычисляемые.

Размер отступа задаётся свойствами 'padding-top', 'padding-right', 'paddingbottom', 'padding-left' или единственным свойством padding, которому указывается один общий размер отступа или последовательно отступ сверху, справа, снизу, слева.

```
div { padding: 10px }
blockquote { padding-top: 0.3em }
```

```
h1 { 
  background: white; 
  padding: 1em 2em;
}
```
Граница представляет собой видимое обрамление элемента с указанным начертанием, цветом и толщиной. Граница может быть задана единственным свойством border или отдельно для каждой стороны блока: 'border-top', 'borderright', 'border-bottom', 'border-left'. Указываются толщина, тип начертания границы и цвет.

```
h1 { border: thick solid red }
#content { border-style: solid dotted }/* horiz: 'solid' vertical: 'dotted'*/
h1 { border-width: thin } \frac{1}{2} /* thin thin thin thin */
h1 { border-width: thin thick } \qquad /* thin thick thin thick */
h1 { border-width: thin thick medium } \frac{1}{x} thin thick medium thick */
h1 { border-bottom: 10px; border-color: red; }
```
#### **Таблица 5 Обозначение различных способов начертания границ.**

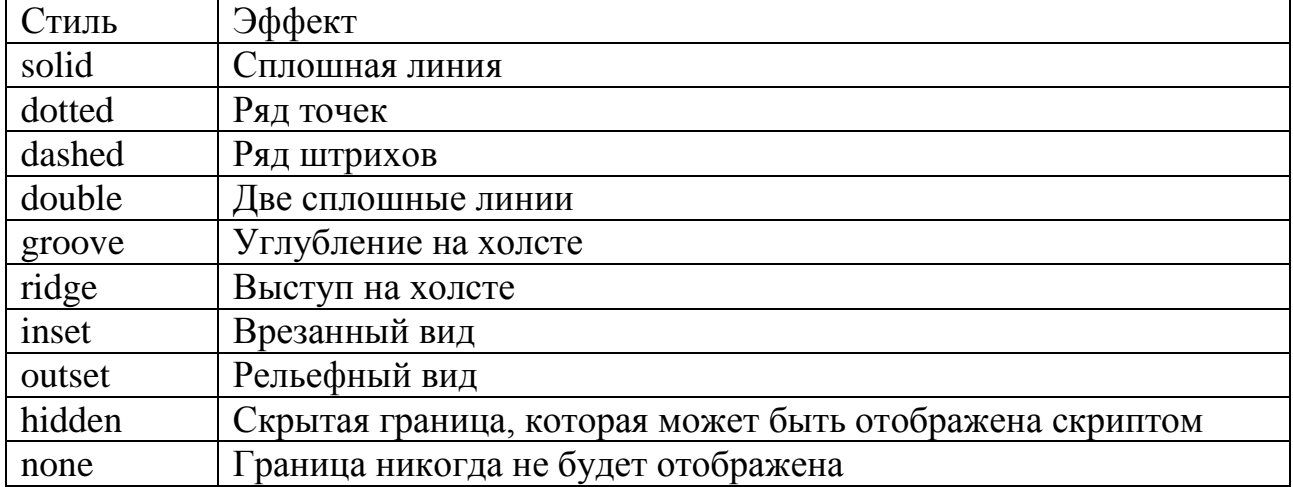

При расчёте размеров блока необходимо помнить про толщину границы.

Внешнее прозрачное поле также может быть задано либо единственным свойством 'margin' с указанием одинакового размера границы для всех сторон, либо перечислением размеров по каждой из сторон. А также с использованием свойств 'margin-top', 'margin-right', 'margin-bottom', 'margin-left' для каждой из сторон в отдельности.

```
body { margin: 2em } /* all margins set to 2em */
body { margin: 1em 2em } \prime \star top & bottom = 1em, right & left = 2em \star/
body { margin: 1em 2em 3em } /* top=1em, right=2em, bottom=3em, left=2em */
body {
  margin-top: 1em;
  margin-right: 2em;
}
```
#### **Позиционирование**

CSS поддерживает 4 вида позиционирования:

- Статическое (static)
- Абсолютное (absolute)
- Относительное (relative)
- $\bullet$  Фиксированное (fixed)

Используются следующие термины:

- Нормальный поток который означает обычное поведение браузера при отображении данных.
- Окно просмотра браузера окно браузера, в котором отображается содержимое документа.

Элементы контейнеры могут быть размечены с использованием позиционирования. В качестве элементов-контейнеров может быть любой элемент, однако обычно используется специальный элемент div. Все элементы, включенные в элемент-контейнер, будут размещены в его границах.

Статическое позиционирование назначается у всех элементов по умолчанию и означает нормальное следование элементов. В явном виде спецификатор static применяется для перекрытия унаследованных стилей.

### Абсолютное позиционирование

Абсолютное позиционирование подразумевает указание расположения относительно его блока-контейнера или корневого элемента html. При этом, как только появляется абсолютное позиционирование, элемент выпадает из нормального потока и всегда будет позиционироваться относительно контейнера, независимо от остального содержимого страницы. Рассмотрим простейший пример позиционирования. В данном случае позиция будет совпадать с левым верхним отступом от окна отображения.

```
<!DOCTYPE html PUBLIC "-//W3C//DTD XHTML 1.0 Transitional//EN"
"http://www.w3.org/TR/xhtml1/DTD/xhtml1-transitional.dtd">
\verb|thtml|><head>
      <meta http-equiv="Content-Type" content="text/html; charset=utf-8" />
      <style type="text/css">
             #content {
                  position: absolute;
                   left: 200px;
                   top: 100px;
                  border: 1px solid green;
                   \rightarrow</style>
\langle/head>
<body><div id="content"><p>некоторый текст для проверки размещения элемента.
\langle/p>\langlediv>
\langle /body>
\langle/html>
```
Рассмотрим другой пример, включающий абсолютное позиционирование относительно другого блока.

```
<!DOCTYPE html PUBLIC "-//W3C//DTD XHTML 1.0 Transitional//EN" 
"http://www.w3.org/TR/xhtml1/DTD/xhtml1-transitional.dtd">
<html><head>
      <meta http-equiv="Content-Type" content="text/html; charset=utf-8" />
      <style type="text/css">
           #main {
                 position: absolute;
                 left: 100px;
                 top: 50px;
                 border: 1px solid black;
                 padding: 0 100px 100px 0 }
            #content {
                 position: absolute;
                 left: 50px;
                 top: 20px;
                 border: 1px solid green;
                 }
     </style>
</head>
<body> 
     <div id="main">Главное меню:
    <div id="content"><p>Некоторый текст для проверки размещения 
элемента.</p></div>
  </div>
</body>
</html>
```
В данном случае элемент с идентификатором content смещен относительно элемента с идентификатором main. Обратите внимание на то, что его смещение не зависит от текста, который непосредственно помещен в <div id="main">, а зависит только от заданной позиции в стиле.

### **Относительное позиционирование**

Несмотря на то, что позиционирование контрастирует? в названии с абсолютным позиционированием, следует помнить, что смещение в этом случае вычисляется не относительно соседних элементов, а относительно нормального потока.

В следующем примере блок с идентификатором content смещен относительно нормального потока, но элемент, расположенный за ним, будет отображен так, как будто никаких изменений в потоке не было. Обратите внимание на то, что этот блок будет менять положение при изменении размеров окна браузера. <!DOCTYPE html PUBLIC "-//W3C//DTD XHTML 1.0 Transitional//EN" "http://www.w3.org/TR/xhtml1/DTD/xhtml1-transitional.dtd">

```
<h+ml><head>
     <meta http-equiv="Content-Type" content="text/html; charset=utf-8" />
     <style type="text/css">
```

```
#content {
                  position: relative;
                  left: 50px;
                  top: 20px;
                  border: 1px solid green;
                  }
      </style>
</head>
<body> 
      <p>Проект Mozilla официально выпустил релиз web-браузера Firefox 15. Кроме 
того, выпущен корректирующий релиз ветки с длительным сроком поддержки - Firefox
10.0.7, в котором отмечается только исправление уязвимостей и серьёзных 
ошибок.</p>
 <div id="content"><p>В ближайшие дни на стадию бета-тестирования перейдёт
ветка Firefox 16 и будет отделена aurora-ветка Firefox 17.</p></div>
  <p>В соответствии с шестинедельным циклом разработки, релиз Firefox 16 намечен 
на 9 октября, а Firefox 17 на 20 ноября.</p>
</body>
</html>
```
Представленный пример также позволяет легко понять различие во влиянии на нормальный поток абсолютного и относительного позиционирования. Замените здесь position на absolute.

Часто применяется комбинирование абсолютного и относительного позиционирования. Следующий пример иллюстрирует относительное позиционирование внутри блока с абсолютным позиционированием. Обратите внимание на то, каким образом браузер отображает внешний блок при изменении размера окна.

```
<!DOCTYPE html PUBLIC "-//W3C//DTD XHTML 1.0 Transitional//EN" 
"http://www.w3.org/TR/xhtml1/DTD/xhtml1-transitional.dtd">
<html><head>
      <meta http-equiv="Content-Type" content="text/html; charset=utf-8" />
      <style type="text/css">
            #main {
                  position: absolute;
                  left: 100px;
                  top: 50px;
                  border: 1px solid black;
                  padding: 0 100px 100px 0
                  }
            #content {
                  position: relative;
                  left: 20px;
                  top: 10px;
                  border: 1px solid green;
                  }
      </style>
</head>
<body> 
      <div id="main">Главное меню:
    <div id="content"><p>Некоторый текст для проверки размещения 
элемента.</p></div>
 \langle/div\rangle</body>
</html>
```
### Фиксированное позиционирование

В отличие от абсолютного позиционирования, фиксированное позволяет закрепить элемент относительно окна просмотра, а не элемента-контейнера. Это позволяет разместить элементы, которые не будут подвергаться прокрутке, например постоянно отображаемый блок меню.

### Плавающие элементы

Плавающее размещение не является схемой позиционирования. Оно было введено как средство, позволяющее получить обтекание элементов, но не для создания макета страницы.

Например следующие: стиль обеспечит отображение изображений в правой части страницы, а все остальные элементы будут размещать в свободном пространстве слева.

```
img {
  float: right;
  padding: 15px;
\rightarrow
```
Плавающее размещение иногда применяют к блокам, содержащим меню и прочие средства навигации.

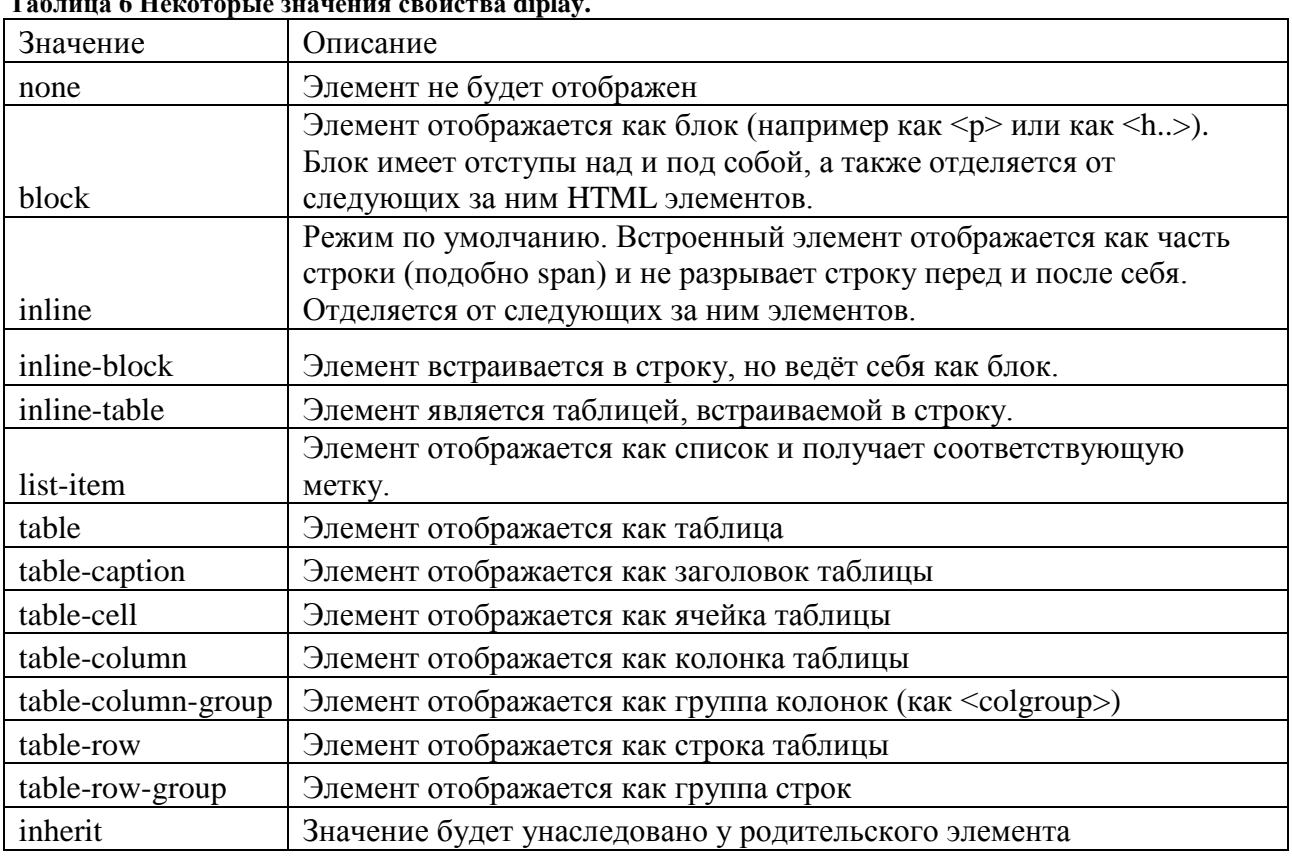

### Управление отображением элемента

Для управления отображением элемента используется свойство display.

#### Режимы отображения применяют в том числе для отображения блоков как таблин:

```
<!DOCTYPE html PUBLIC "-//W3C//DTD XHTML 1.0 Strict//EN"
"http://www.w3.org/TR/xhtml1/DTD/xhtml1-strict.dtd">
<html xmlns="http://www.w3.org/1999/xhtml" lang="en-US">
<head><title>table using divs</title>
<style type="text/css">
    .div-table{display:table; border:1px solid #003399;}
    .div-table-caption{display:table-caption; background:#009999;}
    .div-table-row{display:table-row; }
    .div-table-col{display:table-cell; padding: 5px; border: 1px solid #003399;}
</style>
\langle/head>
<body>
<div class="div-table">
    <div class="div-table-caption">This is a caption</div>
    <div class="div-table-row">
   <div class="div-table-col">1st Column</div>
   <div class="div-table-col">2nd Column</div>
\langle/div>
\langle/div>
<a href="http://linuxandfriends.com/2009/04/04/how-to-style-div-elements-as-
tables/">See source...</a>
\langle/body>
\langle/html>
```
При этом отметим, что формирование табличного представления блоков возможно и средствами позиционирования без использования специальных значений свойства display.

### Макеты. Размещение элементов по колонкам, замена фреймов и таблиц

С использованием CSS возможно размешение элементов в любом порядке, в том числе соответствующем табличному представлению, но без использования таблин

Существуют генераторы HTML+CSS шаблонов, например http://csstemplater.com/. Однако заметим, что аналогичную работу можно проделать самостоятельно или с использованием собственных шаблонов. Ниже приводится пример генерации шаблона http://csstemplater.com/.

```
\star {
      margin: 0:
      padding: 0;
\rightarrowhtml {
      height: 100%;
\}body {
      font: 12px/18px Arial, Tahoma, Verdana, sans-serif;
      width: 100%;
      height: 100%;
\}a \incolor: blue;
      outline: none;
      text-decoration: underline;
```

```
}
a:hover {
     text-decoration: none;
}
p {
     margin: 0 0 18px
}
img {
     border: none;
}
input {
     vertical-align: middle;
}
#wrapper {
     width: 1000px;
     margin: 0 auto;
     min-height: 100%;
     height: auto ! important;
     height: 100%;
}
/* Header --------------------------------------------------------------------*/
#header {
     height: 150px;
     background: #FFE680;
}
/* Middle --------------------------------------------------------------------*/
#middle {
     width: 100%;
     padding: 0 0 100px;
     height: 1%;
     position: relative;
}
#middle:after {
     content: '.';
     display: block;
     clear: both;
      visibility: hidden;
     height: 0;
}
#container {
     width: 100%;
     float: left;
     overflow: hidden;
}
#content {
    padding: 0 520px 0 0;
}
/* Sidebar Left --------------------------------------------------------------*/
#sideLeft {
     float: left;
     margin-left: -500px;
      width: 250px;
      position: relative;
      background: #B5E3FF;
}
```

```
/* Sidebar Right -------------------------------------------------------------*/
#sideRight {
      float: left;
      margin-left: -250px;
      margin-right: -3px;
      width: 250px;
      position: relative;
      background: #FFACAA;
}
/* Footer --------------------------------------------------------------------*/
#footer {
     width: 1000px;
     margin: -100px auto 0;
     height: 100px;
     background: #BFF08E;
}
----------------
<!DOCTYPE html PUBLIC "-//W3C//DTD XHTML 1.0 Strict//EN" 
"http://www.w3.org/TR/xhtml1/DTD/xhtml1-strict.dtd">
<html xmlns="http://www.w3.org/1999/xhtml">
<head>
      <meta http-equiv="content-type" content="text/html; charset=utf-8" />
      <title></title>
      <meta name="title" content="" />
      <meta name="keywords" content="" />
      <meta name="description" content="" />
      <link rel="stylesheet" href="style.css" type="text/css" media="screen, 
projection" />
</head>
<body>
<div id="wrapper">
      <div id="header">
            <strong>Header:</strong> Text.
      \langlediv><!-- #header-->
      <div id="middle">
            <div id="container">
                  <div id="content">
                        <strong>Content:</strong> Text 
\langle \text{div}\rangle \langle !-- \text{H}content-->
            \langlediv>\langle!-- #container-->
            <div class="sidebar" id="sideLeft">
                  <strong>Left Sidebar:</strong> Text.
            </div><!-- .sidebar#sideLeft -->
            <div class="sidebar" id="sideRight">
                  <strong>Right Sidebar:</strong> Text.
            </div><!-- .sidebar#sideRight -->
```

```
\langle div><!-- #middle-->
\langlediv><!-- #wrapper -->
<div id="footer">
     <strong>Footer:</strong> Text.
</div><!-- #footer -->
</body>
</html>
```
Результат представлен на рисунке 8.

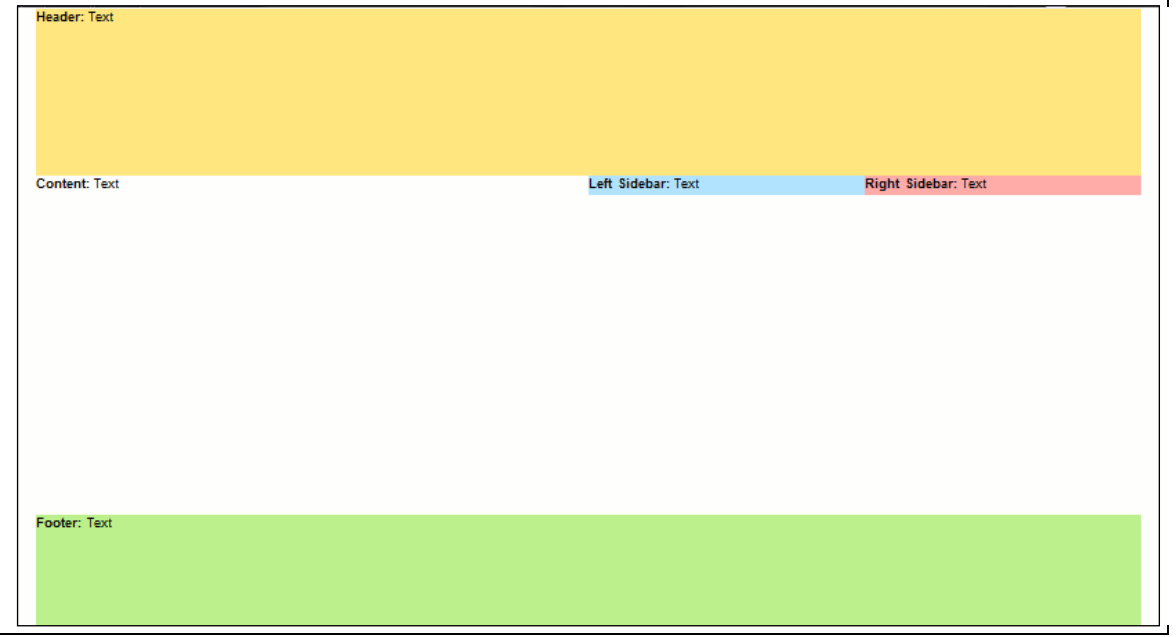

**Рисунок 12 Пример отображения страницы с блоками**

## *Отладка CSS в браузере Firefox*

Все современные браузеры предоставляют средства для просмотра разметки HTML, CSS и визуальной отладки таблиц стилей. Рассмотрим более подробно отладчик Firebug (реализован как дополнение) для Mozilla Firefox. Если Firebug установлен, то для того, чтобы открыть отладчик на требуемой странице, необходимо нажать клавишу F12.

В нижней части окна браузера появятся дополнительные окна. В Firebug доступны следующие закладки:

- Console сообщения браузера об ошибках, предупреждения и отладочный вывод Javascript-программ.
- HTML структура разметки страницы. Позволяет найти по отображенному элементу его соответствие в разметке и наоборот. Возможно интерактивное изменение стилей любых элементов.
- CSS позволяет изменить таблицы стилей загруженной страницы.
- 6. Script Javascript код страниц. Позволяет просматривать код, устанавливать точки останова, выполнять пошаговую отладку и трассировку значений переменных. По-умолчанию выключено.
- DOM просмотр и изменение значение документа по модели DOM.
- Net просмотр данных, передаваемых между браузером и сервером. Предоставляется возможность просмотра заголовков HTTP, переданных данных, а также порядка передачи данных. По-умолчанию выключено.

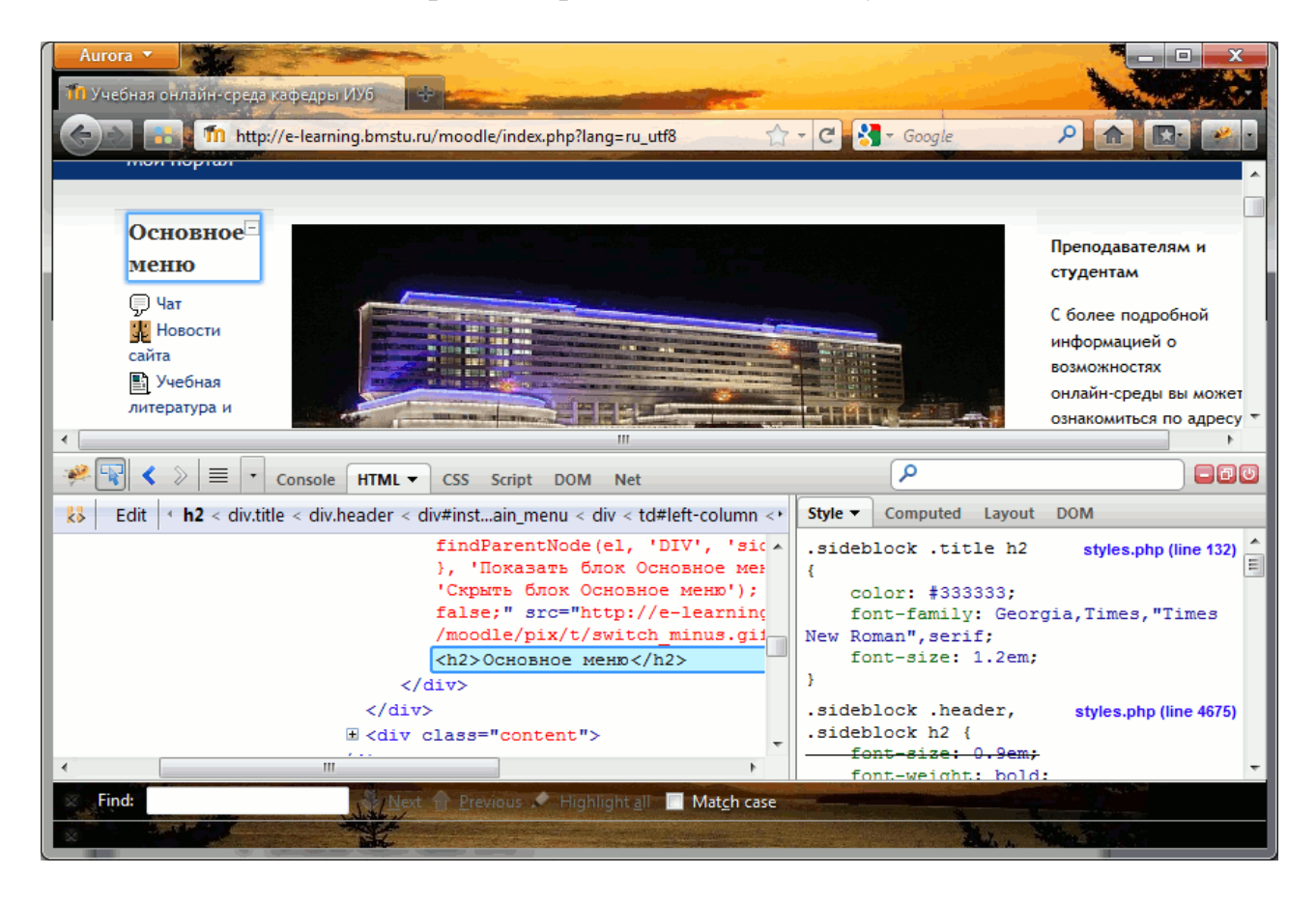

**Рисунок 13 Просмотр структуры и стилей в Firebug.**

Обратите внимание на то, что изменения, внесенные в отладчике, не сохраняются в исходных файлах. Для того, чтобы сбросить внесенные в CSS или в HTML-разметку изменения, необходимо перезагрузить страницу.

Закладка CSS отображает файлы стилей примерно в том виде, как они были созданы. Отличаться может форматирование и способ отображения кода цвета. Этот режим удобен в том случае, если редактируется стиль для нескольких элементов сразу. Изменения такого стиля будут сразу же отображены на открытой странице.

Если же необходимо редактирование одного конкретного элемента, следует использовать закладку HTML. В закладке HTML доступны следующие вложенные закладки:

- Style (Стиль) для редактирования стиля одного конкретного элемента. Причем Firebug группирует стили, назначенные конкретно на выделенный элемент и стили, унаследованные для этого элемента.
- Закладка Computed (Скомпилированный стиль) отображает результат применения к элементу всех назначенных правил. В отличии от закладки Style, здесь приводятся конкретные значения измененных свойств.
- Layout (Макет) позволяет работать с блочной моделью разметки и отображает размеры элемента, его полей и границ в пикселах. Возможно интерактивное изменение отображаемых размеров.

# **Литература**

- Языки HTML и CSS для создания Web-сайтов./М. Хольцшлаг; [пер. с англ. А. Климович].–М. Триумф, 2007.–304с, ил.
- Джон Дакетт. Основы веб-программирования с использованием HTML, XHTML и CSS.– М.: Эксмо, 2010.
- Мейер Э. CSS каскадные таблицы стилей. Подробное руководство, 3-е издание. - Пер. с англ. - СПб: Символ-Плюс, 2008. - 576с., ил.

# **Задание к части 1**

Разметка HTML-страницы на основе устаревших элементов.

 Создать html-документ и указать старую спецификацию: <!DOCTYPE HTML PUBLIC "-//W3C//DTD HTML 4.01 Transitional//EN" "http://www.w3.org/TR/html4/loose.dtd">

Написать не менее 10 строк произвольного текста. Указать шрифт текста. Выделить в каждой строке одно из слов жирным шрифтом и красным цветом.

Подготовить второй вариант разметки, отличающийся шрифтом текста, а также выделенными словами. Заменить жирный шрифт курсивом, а красный цвет – синим.

- Сформировать фрагмент расписания занятий с использованием элемента table.
- Создать страницу, содержащую форму для ввода минимальных сведений о человеке. На странице предусмотреть поля для ввода значений с клавиатуры, а также селекторы выбора готовых значений.
- Проверить на корректность всех разработанных страниц и устранить ошибки. Составить таблицу выявленных ошибок и их фактическое проявление в браузере.

# **Задание к части 2**

Разметка страницы при помощи стилей и блоков.

- Подготовить разметку произвольного текста, содержащего не менее 10 строк (взять из части 1) с использованием таблицы стилей. Продемонстрировать выделением стилями цвета и шрифта отдельных слов.
- Сформировать фрагмент расписания занятий с использованием элемента div и стилей.
- Сформировать страницу, содержащую форму с набором кнопок. На этой же странице добавить список ссылок, соответствующих кнопкам. Модифицировать стилями отображение ссылок так, чтобы они стали похожи на кнопки.
- Проверить на корректность всех разработанных страниц и устранить ошибки. Составить таблицу выявленных ошибок и их фактическое проявление в браузере.

# **Контрольные вопросы**

- Назовите организацию, координирующую развитие стандартов HTML.
- Укажите основной принцип формирования разметки в HTML.
- Приведите примеры устаревших элементов разметки.
- Приведите примеры селекторов CSS.
- Приведите примеры описания шрифтов с помощью CSS.
- Назовите основные виды вёрстки HTML и их отличия.

# **Требования к отчету**

Отчет должен содержать:

- ФИО студента и номер группы.
- Наименование лабораторной работы.
- Название выполненного пункта и тексты реализованных HTML и CSS разметки с указанием имен файлов.

Отчет должен быть предоставлен в электронном виде в формате pdf или odt.